## **GENERALSCAN**

# **GSP10**

# **Handheld Scanner**

# QUICK START GUIDE

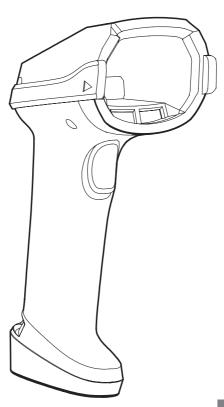

EN

#### GENERALSCAN QUICK START GUIDE

This guide introduces the assembly method and the basic configurations barcodes of the handheld scanner GS P10, you can adjust the settings and modes of your device according to your wishes and get it work easily. If any further questions, please contact:

#### support@generalscan.cloud

#### COPYRIGHT

**GENERALSCAN** reserves the right to make changes to any product to improve reliability, function, or design.

GENERALSCAN does not assume any product liability arising out of, or in connection with the application or use of any product, circuit, or application described herein.

#### UNPACKING

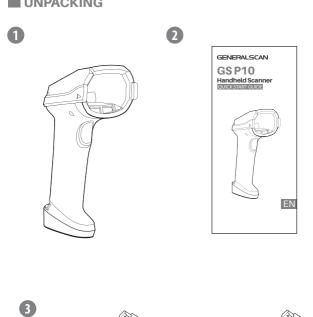

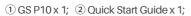

③ USB Cable x 1 or RS232 Cable x 1

Note: Different models have different cables in the package. Please refer to "DATA OUTPUT MODE" for details.

#### **FEATURES**

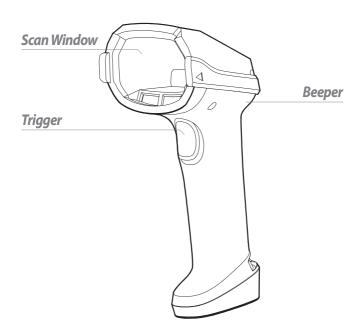

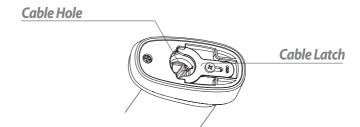

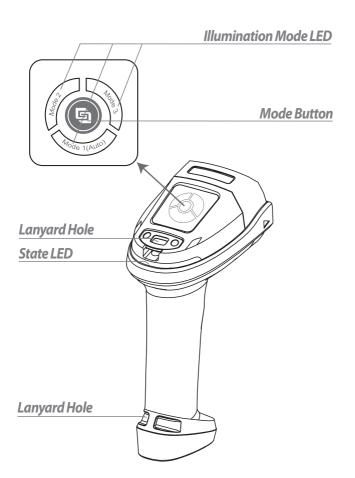

#### **SWITCH ILLUMINATION MODE**

We provide 3 illumination modes-white point light, red low angle ring light, red\*/blue dome light.

| Mode        | Description                                         |  |
|-------------|-----------------------------------------------------|--|
| Mode1(Auto) | Switching white/red/blue illumination automatically |  |
| Mode2       | Red low angle ring light                            |  |
| Mode3       | Blue dome light                                     |  |

<sup>\*</sup> Set to red dome light and other configurations in Easyscan.

#### **■ CABLE CONNECTION**

**Step 1.** Fully insert the cable to make the connector is flush with the scanner surface.

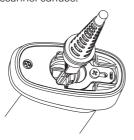

Step2. Loosen the metal lock plate by using a screw driver.

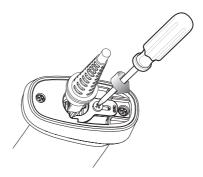

Step3. Slide lock plate to fully locked position.

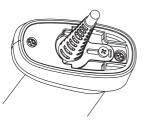

Step4. Tighten the screw by using a driver.

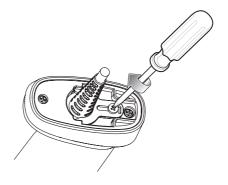

#### POWER ON AND POWER OFF

Automatically power on when connected to the power supply, automatically power off when disconnected from the power supply.

#### DATA OUTPUT MODE

#### P10-XX-USB refer to the picture as below

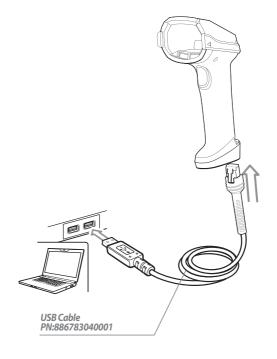

#### 1. USB HID Mode (Default)

Step 1. Use USB Cable to connect.

Step2. Scan the barcode below, switch to USB HID mode.

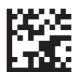

**USB HID Mode (Default)** 

**Step3**. Open a notebook application. When you scan a barcode the data will appear at the cursor.

#### 2. USB COM Mode

Step 1. Scan the barcode below, switch to USB COM mode.

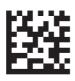

**USB COM Mode** 

**Step2**. Open a serial port application, when you scan a barcode the data will be output in the serial port application.

#### **PARAMETERS**

| Baudrate 115200 Data Bits 8 | Flow Control N | Stop Bits 1 |
|-----------------------------|----------------|-------------|
|-----------------------------|----------------|-------------|

#### P10-XX-RS232 refer to picture as below

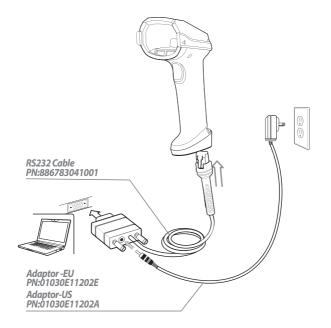

#### RS232 Mode

Step 1. Use RS232 cable to connect.

Step2. The date will be output in serial port application.

#### **PARAMETERS**

| Baudrate 115200 | Data Bits 8 | Flow Control N | Stop Bits 1 |
|-----------------|-------------|----------------|-------------|

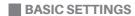

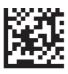

**Default Factory Settings** 

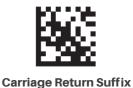

**Line Feed Suffix** 

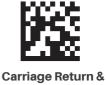

**Line Feed Suffix** 

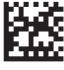

**Tab Suffix** 

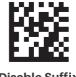

**Disable Suffix** 

#### ■ LED AND BEEPER INDICATIONS

| Operation                                 | LED Indicator                      | Beeper Indicator |
|-------------------------------------------|------------------------------------|------------------|
| Power on                                  | Aiming stays on                    | Three beeps      |
| Decoding successful                       | Decoding LED flashes green once    | One beep         |
| Decoding failed                           | Decoding LED flashes red once      | Low beeps        |
| Configuration Barcode decoding successful | Decoding LED flashes<br>green once | Two beeps        |
| Switch illumination mode                  | Illumination mode LED stays on     | Two beeps        |

#### **SOFTWARE DOWNLOAD**

Please download the PC configuration software EasyScan for other configurations of the scanner from our website:

#### www.generalscan.cloud

### **Q&A**

| Problem                                                                   | Possible Causes                                 | Possible Solution                                                   |
|---------------------------------------------------------------------------|-------------------------------------------------|---------------------------------------------------------------------|
| Scanner not working                                                       | No power to scanner                             | Check system power                                                  |
| Scanner not decoding bar code                                             | Scanner not programmed for barcode type         | Ensure scanner is programmed to read type of bar code being scanned |
|                                                                           | Barcode not clear,<br>damaged                   | Ensure barcode is not defaced                                       |
|                                                                           | Distance between scanner and bar code incorrect | Move scanner closer to, or further from barcode                     |
| Scanner<br>deoding<br>barcode,<br>but data not<br>transmitting<br>to host | Host interface not configured properly          | Scan appropriate host parameter barcodes                            |
|                                                                           | Interface cable is loose                        | Ensure all cable connections                                        |

#### **Service Information**

If you have any question of your GENERALSCAN product, please visit our service page for assistance.

www.generalscan.cloud/services

### **QUICK START GUIDE**

Email: Support@generalscan.cloud

©2023 GENERALSCAN All rights reserved Version 1.0

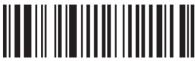

886783021001